Standardtexte - Textauswahl für die Bearbeitung von Textbausteinen

# Standardtexte - Textauswahl für die Bearbeitung von Textbausteinen

Hauptseite > Kanzleiverwaltung > Standardtexte > Standardtexte - Textauswahl für die Bearbeitung von Textbausteinen

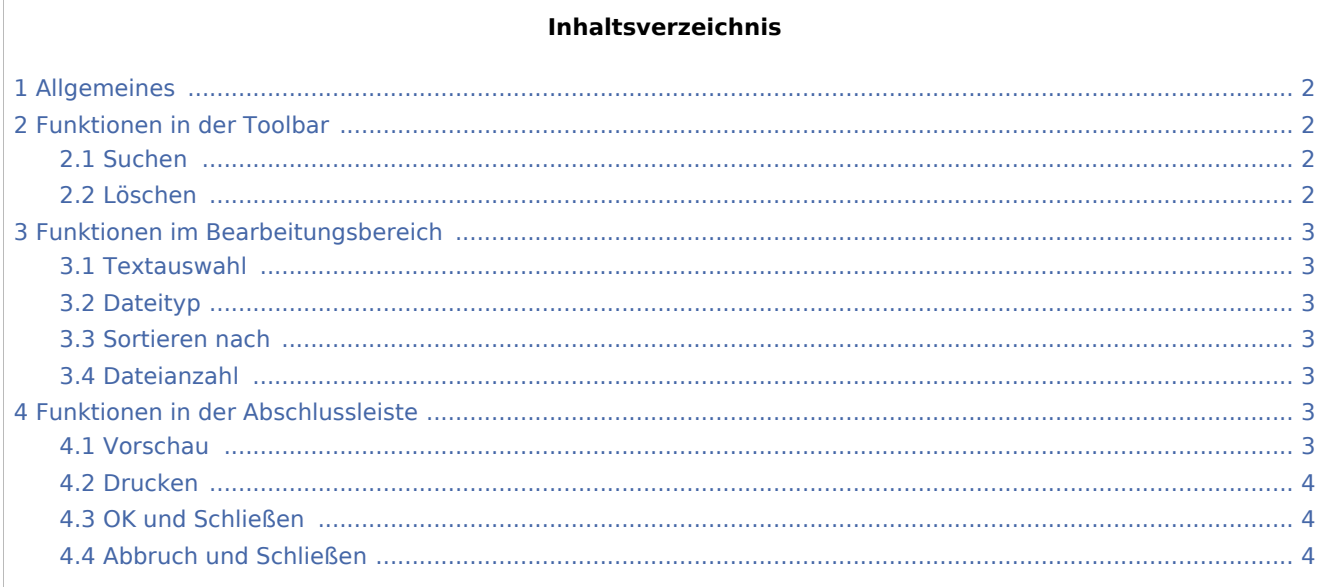

Standardtexte - Textauswahl für die Bearbeitung von Textbausteinen

# <span id="page-1-0"></span>Allgemeines

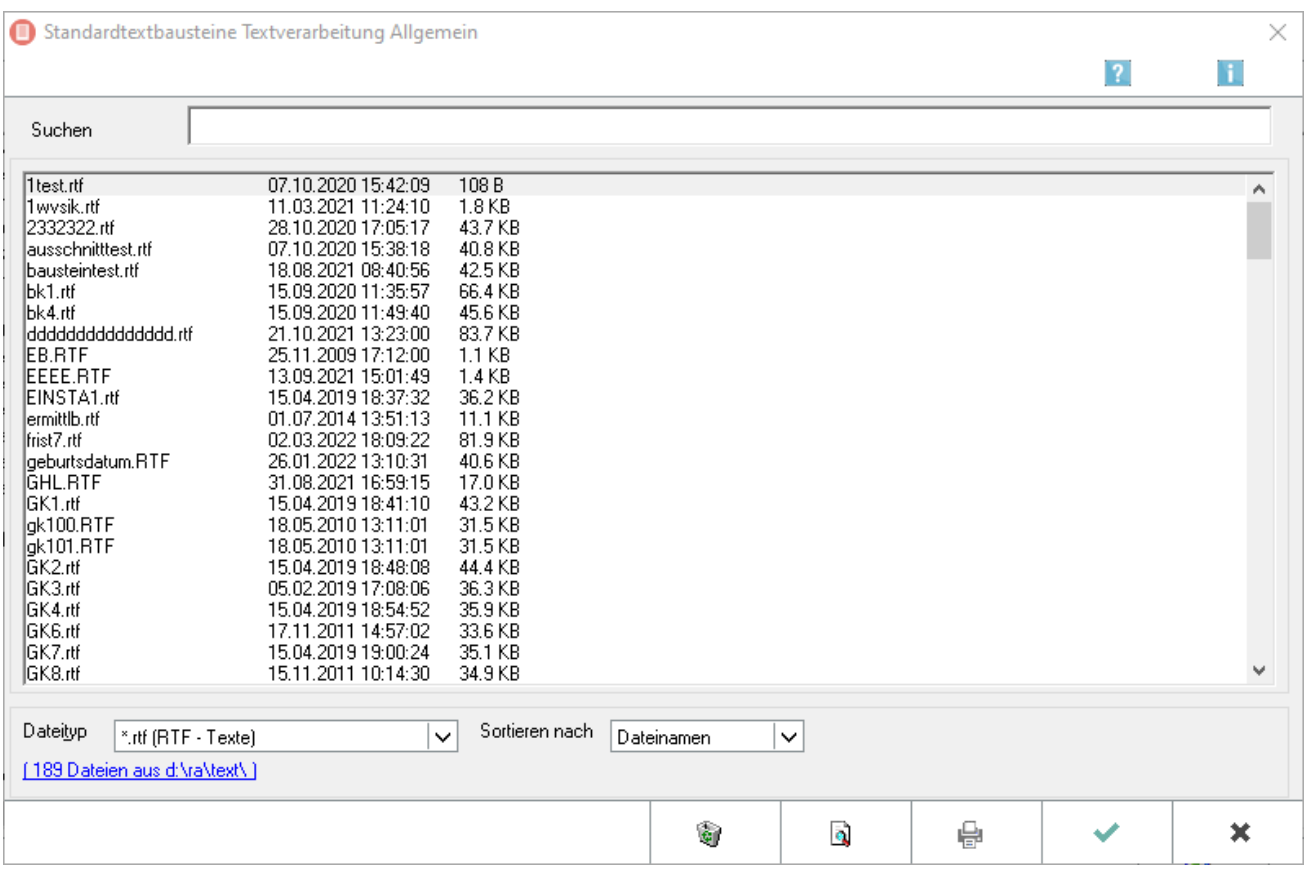

Soll ein Textbaustein bearbeitet werden, der nicht mit einer Auswahlmaske verknüpft ist, kann dieser zur Bearbeitung über die Maske *Textauswahl* aufgerufen werden. Die *Textauswahl* ist am Ende des nachgebildeten RA-MICRO Programmbaums über die Einträge *standard\, text\, v\ und vollzug\text* erreichbar.

Die Suche nach bestimmten Textbausteinen wird hierbei durch eine Suchfunktion erleichtert. Die Eingabe eines Dateityps, z. B. *textl\*.rtf*, in der Auswahlliste Datei-Typ ist ebenfalls möglich.

Nach Auswahl des zu ändernden Textes und Bestätigung mit OK wird der Text zur Bearbeitung geladen.

# <span id="page-1-1"></span>Funktionen in der Toolbar

#### <span id="page-1-2"></span>Suchen

Im Suchbereich kann nach einem Dateinamen eines Textbausteins gesucht werden.

## <span id="page-1-3"></span>Löschen

Löscht den markierten Textbaustein nach Bestätigung einer Sicherheitsabfrage. Die Auswahl mehrerer Texte zum Löschen ist ebenfalls möglich.

Standardtexte - Textauswahl für die Bearbeitung von Textbausteinen

# <span id="page-2-0"></span>Funktionen im Bearbeitungsbereich

#### <span id="page-2-1"></span>**Textauswahl**

Die angezeigten Dateien können durch Anklicken mit der Maus z. B. zum Löschen gewählt oder per Doppelklick sofort geladen werden. Neben dem Dateinamen wird hier auch das Erstellungsdatum bzw. das Datum der letzten Speicherung nebst Uhrzeit sowie die Dateigröße angezeigt.

## <span id="page-2-2"></span>Dateityp

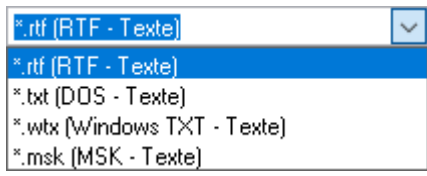

Hier können verschiedene Dateiformate für die Auswahl eingestellt werden. Standardmäßig werden *RTF-Texte* mit der Extension *\*.rtf* vorgeschlagen und angezeigt.

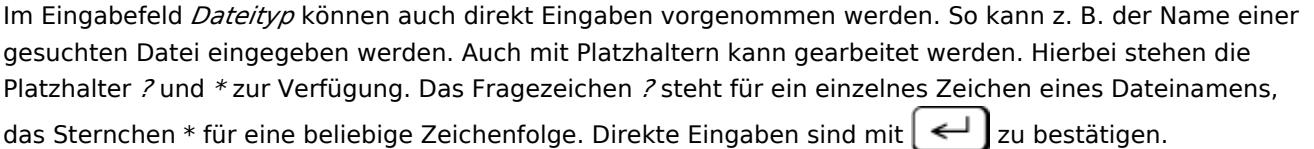

## Sortieren nach

<span id="page-2-3"></span>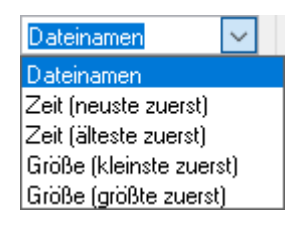

Es bestehen mehrere Möglichkeiten, sich die Dateiliste sortieren zu lassen.

## <span id="page-2-4"></span>Dateianzahl

Zeigt die Anzahl und den Speicherort der Dateien an. Klick auf den Link ruft die Maske [Laufwerk/Verzeichnis](https://onlinehilfen.ra-micro.de/index.php/Standardtexte_-_Laufwerk/Verzeichnis_einstellen#Allgemeines) einstellen auf.

# <span id="page-2-5"></span>Funktionen in der Abschlussleiste

#### <span id="page-2-6"></span>Vorschau

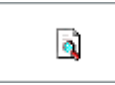

Hierüber wird eine Textvorschau angezeigt.

#### **RA-MICRO**

Standardtexte - Textauswahl für die Bearbeitung von Textbausteinen

# <span id="page-3-0"></span>Drucken

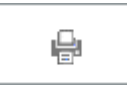

Der gewählte Textbaustein kann gedruckt werden.

## <span id="page-3-1"></span>OK und Schließen

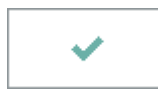

Lädt den gewählten Textbaustein in das Editorfenster zur weiteren Bearbeitung.

## <span id="page-3-2"></span>Abbruch und Schließen

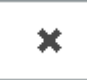

Schließt die Textauswahl.